**Инструкция по погашению кредитов через платежные терминалы Quickpay**

1. В главном меню платежного терминала необходимо выбрать «Финансовые услуги»

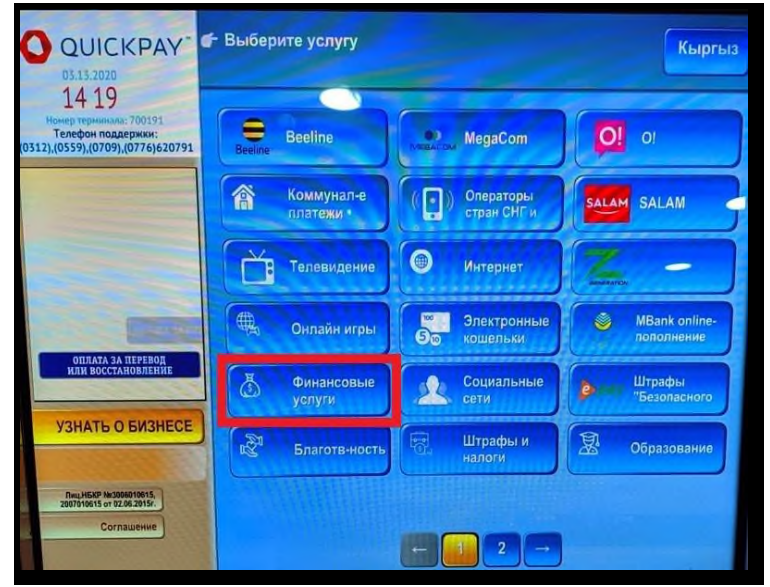

2. Далее нужно выбрать «Микрокредитные организации»

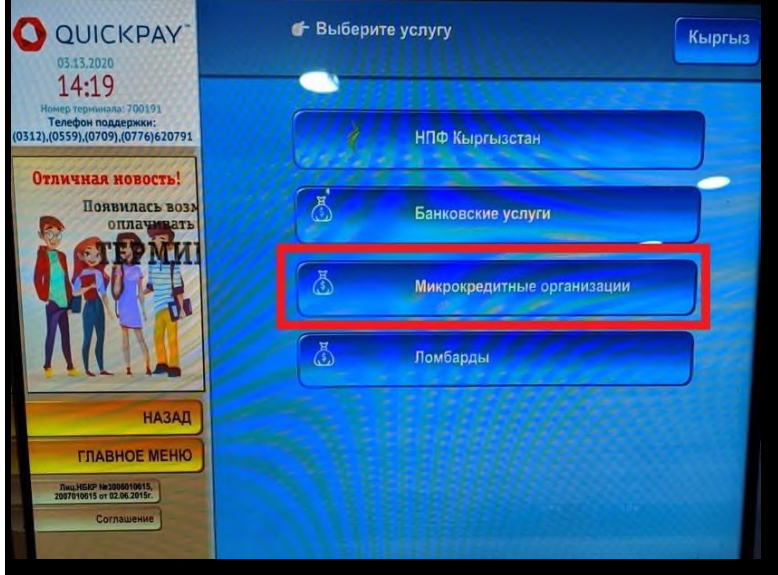

3. Далее нужно выбрать опцию «Погашение кредита МФК «Салым финанс»

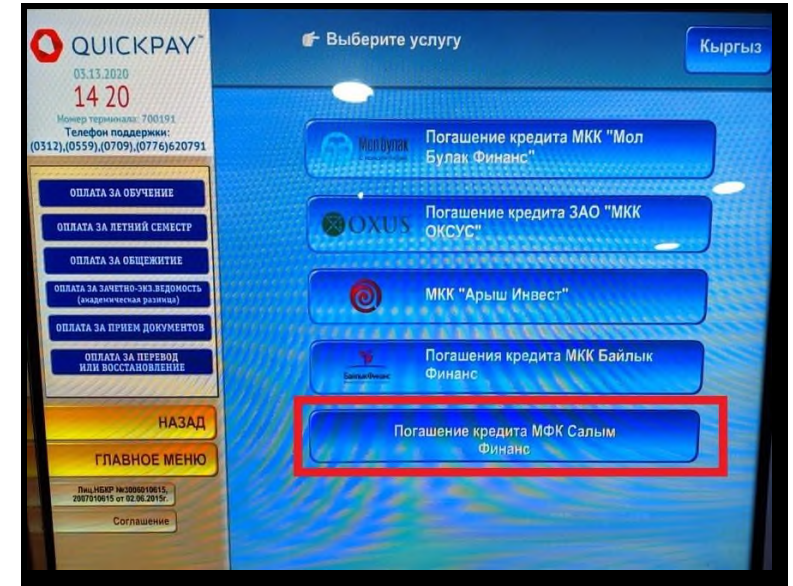

4. В появившемся поле необходимо указать 8-значный номер кода погашения для кредитов

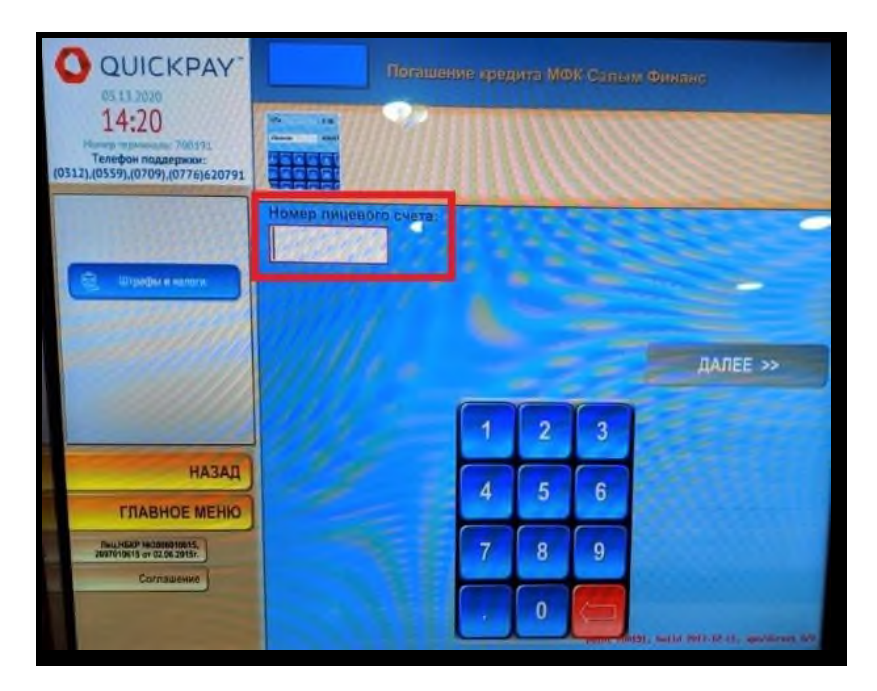

5. В следующем окне появятся указанный код погашения и ФИО, которые нужно проверить. Нажимая кнопку «Далее» Вы подтверждаете корректность введенных данных.

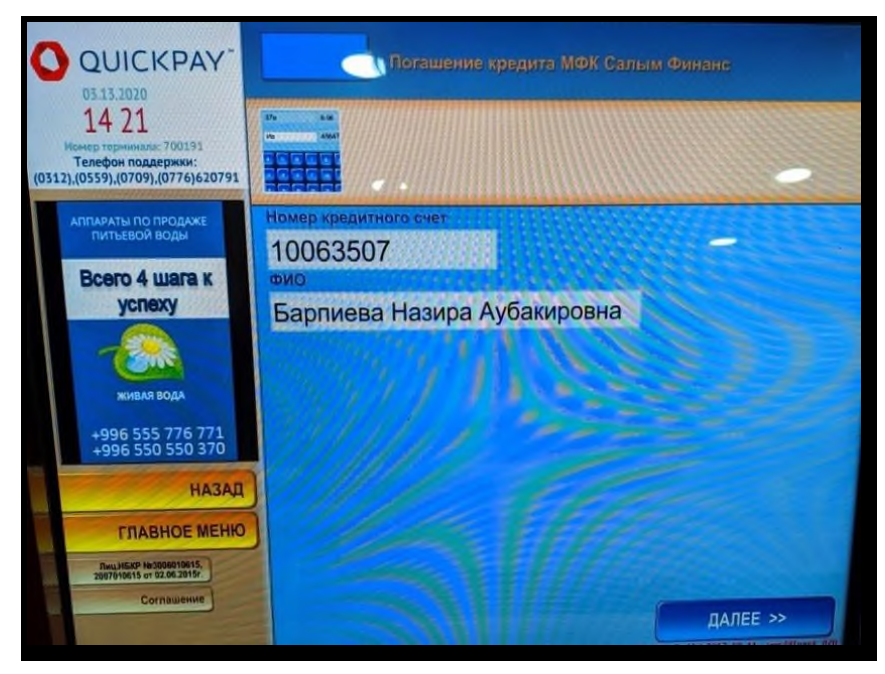

6. Далее Вам необходимо ввести сумму к оплате для погашения кредита.

Обратите внимание, что при вводе оплаты необходимо учитывать сумму взимаемой комиссии. Стоимость услуги составляет 0,5% от суммы платежа.

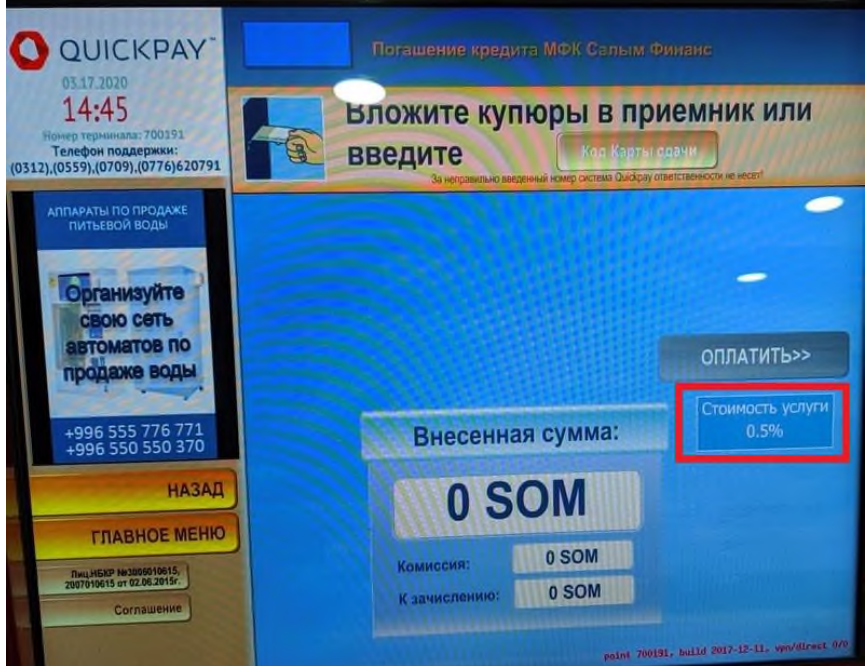

Сумма максимального разового платежа - 70 000 сом.

При оплате **после 17:30 часов** через платежные терминалы оплата в операционной программе ОАО МФК «Салым финанс» будет проводиться следующим днем.

**Важно! В назначении платежа необходимо указывать код погашения (8-значный номер) и Ф.И.О. заемщика в обязательном порядке! В случае отсутствия кода погашения и ФИО, платеж не будет проведен в операционной программе ОАО МФК «Салым Финанс»!**